# **DSL-2750E**

**User Guide** 

#### **FCC Statement**

This equipment has been tested and found to comply with the limits for a Class B digital device, pursuant to part 15 of the FCC rules. These limits are designed to provide reasonable protection against harmful interference in a residential installation. This equipment generates, uses and can radiate radio frequency energy and, if not installed and used in accordance with the instructions, may cause harmful interference to radio communications. However, there is no guarantee that interference will not occur in a particular installation. If this equipment does cause harmful interference to radio or television reception, which can be determined by turning the equipment off and on, the user is encouraged to try to correct the interference by one or more of the following measures:

- Reorient or relocate the receiving antenna.
- Increase the separation between the equipment and receiver.
- Connect the equipment into an outlet on a circuit different from that to which the receiver is connected.
- Consult the dealer or an experienced radio/TV technician for help.

To assure continued compliance, any changes or modifications not expressly approved by the party responsible for compliance could void the user's authority to operate this equipment. (Example- use only shielded interface cables when connecting to computer or peripheral devices).

#### **FCC Radiation Exposure Statement**

This device complies with FCC radiation exposure limits set forth for an uncontrolled environment and it also complies with Part 15 of the FCC RF Rules. This equipment must be installed and operated in accordance with provided instructions and the antenna(s) used for this transmitter must be installed to provide a separation distance of at least 20 cm from all persons and must not be co-located or operating in conjunction with any other antenna or transmitter. End-users and installers must be provide with antenna installation instructions and consider removing the no-collocation statement.

This device complies with Part 15 of the FCC Rules. Operation is subject to the following two conditions: (1) this device may not cause harmful interference, and

#### i

(2) this device must accept any interference received, including interference that may cause undesired operation.

#### **Caution!**

Any changes or modifications not expressly approved by the party responsible for compliance could void the user's authority to operate the equipment.

## **FCC - PART 68**

This equipment complies with Part 68 of the FCC rules and the requirements adopted by the ACTA. On the bottom of this equipment is a label that contains, among other information, a product identifier in the format US:3P7DL01B2750EV1. If requested, this number must be provided to the telephone company.

This equipment uses the following USOC jacks: RJ-45&RJ-11

REN (RINGER EQUIVALENT NUMBERS) STATEMENT Notice: The Ringer Equivalence Number (REN) assigned to each terminal device provides an indication of the maximum number of terminals allowed to be connected to a telephone interface. The termination on an interface may consist of any combination of devices subject only to the requirement that the sum of the Ringer Equivalence Numbers of all the devices does not exceed 5.

### **ATTACHMENT LIMITATIONS STATEMENT**

Notice: This equipment meets telecommunications network protective, operational and safety requirements as prescribed in the appropriate Terminal Equipment Technical Requirements document(s). This is confirmed by marking the equipment with the Industry Canada certification number. The Department does not guarantee the equipment will operate to the user's satisfaction.

Before installing this equipment, users should ensure that it is permissible to be connected to the facilities of the local telecommunications company. The equipment must also be installed using an acceptable method of connection. The customer should be aware that compliance with the above conditions may not prevent degradation of service in some situations.

Repairs to certified equipment should be coordinated by a representative designated by the supplier. Any repairs or alterations made by the user to this

ii

#### DSL-2750E User Guide

equipment, or equipment malfunctions, may give the telecommunications company cause to request the user to disconnect the equipment.

Users should ensure for their own protection that the electrical ground connections of the power utility, telephone lines and internal metallic water pipe system, if present, are connected together.

This precaution may be particularly important in rural areas. Caution: Users should not attempt to make such connections themselves, but should contact the appropriate electric inspection authority, or electrician, as appropriate.

iii

## **Contents**

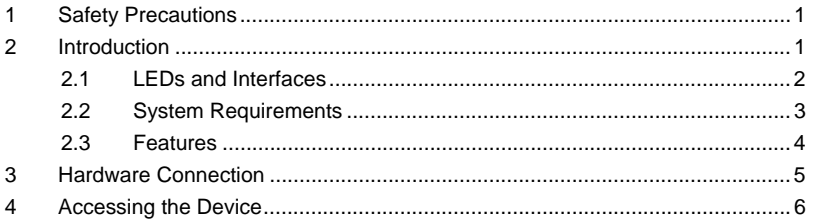

 $\mathbf{i}$ 

## **1 Safety Precautions**

Take the following instructions to prevent the device from risks and damage caused by fire or electric power:

- Use the label-marked power.
- Use the power adapter in the package.
- An overburden power outlet or damaged lines and plugs may cause electric shock or fire accident. Check the power cords regularly. If you find any damage, replace it at once.
- Proper space left for heat dissipation is necessary to avoid overheating. The holes on the device are designed for heat dissipation to ensure running normally. Do not cover these heat dissipation holes.
- Do not put this device close to a heat source or high temperature place. Avoid the device direct exposing sunshine.
- Do not put this device close to over damp place. Do not spill any fluid on this device.
- Do not connect this device to PC or electronic product, unless our customer engineer or your broadband provider instructs you to do this, because any wrong connection may cause power or fire risk.
- Do not place this device on an unstable surface or support.

# **2 Introduction**

The DSL-2750E supports multiple line modes. With four 10/100 base-T Ethernet interfaces at the user end, the device provides high-speed ADSL broadband connection to the Internet or Intranet for high-end users like net bars and office users. It provides high performance access to the Internet with a downstream rate of 24 Mbps and an upstream rate of 1 Mbps. It supports USB storage. It complies with specifications of IEEE 802.11, 802.11b/g/n, WEP, WPA, and WPA2 security. The WLAN of the device supports 2T2R.

## **2.1 LEDs and Interfaces**

## **Note:**

The figures in this document are for reference only.

## **Front Panel**

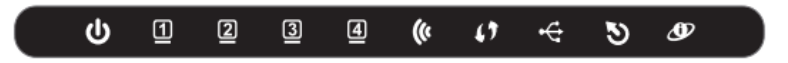

Figure 1 Front panel

The following table describes the LEDs of the device.

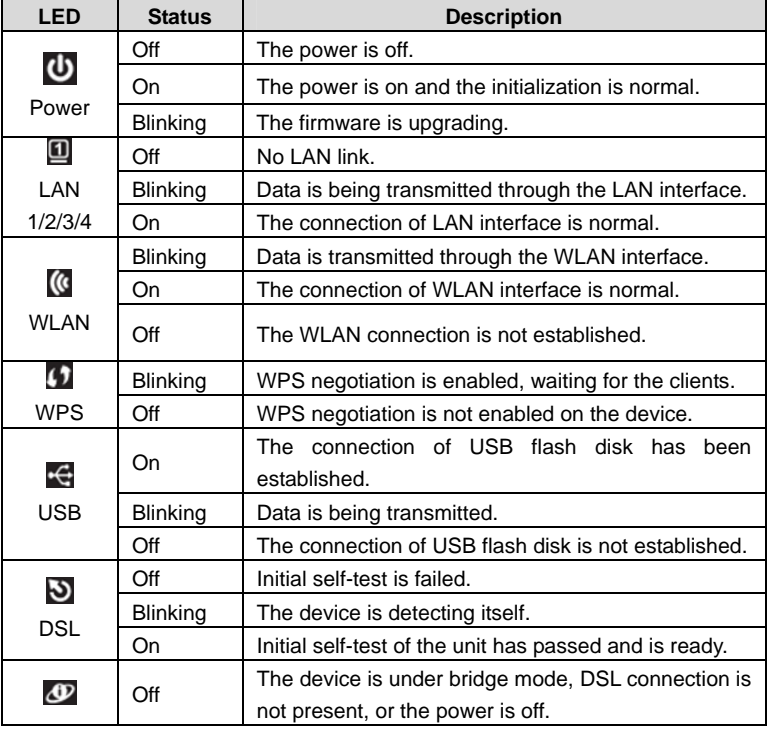

2

#### DSL-2750E User Guide

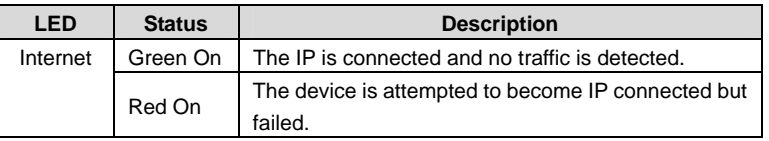

## **Rear Panel**

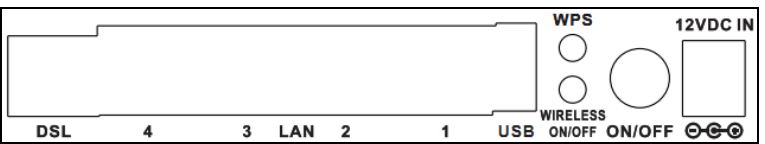

#### Figure 2 Rear panel

## The following table describes the interface of the device.

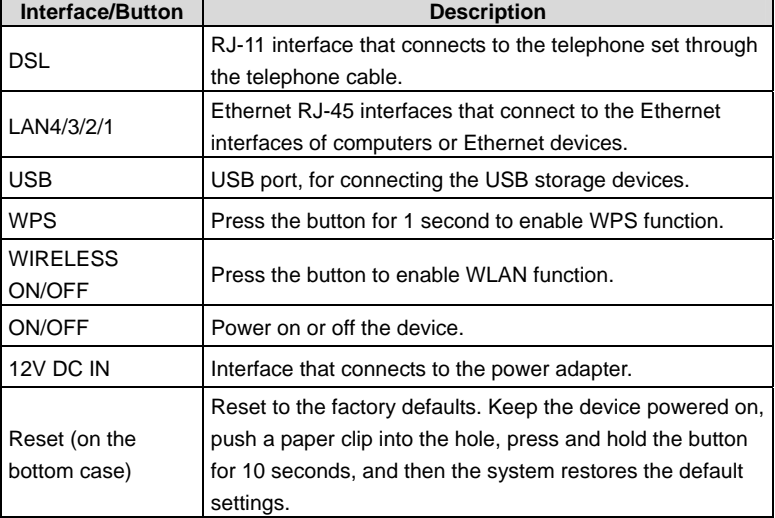

# **2.2 System Requirements**

- A 10 baseT/100BaseT Ethernet card is installed on your PC
- A hub or switch (attached to several PCs through one of Ethernet interfaces on the device)
- Operating system: Windows Vista, Windows 7, Windows 8, Windows 2000, Windows ME or Windows XP
- Internet Explorer V5.0 or higher, Netscape V4.0 or higher, or Firefox 1.5 or higher

## **2.3 Features**

- External PPPoE dial-up access
- $\bullet$  Internal PPPoE and PPPoA dial-up access
- **•** Leased line mode
- 1483B, 1483R, and MER access
- Multiple PVCs (eight at most) and these PVCs can be isolated from each other
- A single PVC with multiple sessions
- $\bullet$  Multiple PVCs with multiple sessions
- **•** Binding of ports with PVCs
- 802.1Q and 802.1P protocol
- DHCP server
- NAT and NAPT
- **•** Static route
- **Firmware upgrade: Web, TFTP, FTP**
- Reset to the factory defaults
- **•** DNS relay
- Virtual server
- DMZ
- Two-level passwords and user names
- Web user interface
- **•** Telnet CLI
- System status display
- **•** PPP session PAP and CHAP
- **•** IP filter
- IP QoS
- Remote access control
- Line connection status test
- Remote management (telnet and HTTP)
- Backup and restoration of configuration file
- Ethernet interface supports crossover detection, auto-correction and polarity correction

4

- UPnP
	- Samba for USB storage

## **3 Hardware Connection**

- **Step 1** Connect the **DSL** port of the device and the **MODEM** port of the splitter with a telephone cable. Connect the phone to the **PHONE** port of the splitter through a telephone cable. Connect the incoming line to the **LINE** port of the splitter.
	- The splitter has three ports:
	- Line: Connect to a wall phone port (RJ-11 jack).
	- $\bullet$  Modem: Connect to the DSL port of the device.
	- Phone: Connect to a telephone set.
- **Step 2** Connect a **LAN** port of the device to the network card of the PC through an Ethernet cable (MDI/MDIX).

#### **Note:**

Use twisted-pair cables to connect the device to a Hub or switch.

**Step 3** Plug one end of the power adapter to the wall outlet and the other end to the power **(12V DC IN)** port of the device.

Figure 3 displays the application diagram for the connection of the device, PC, splitter and telephone sets, when no telephone set is placed before the splitter.

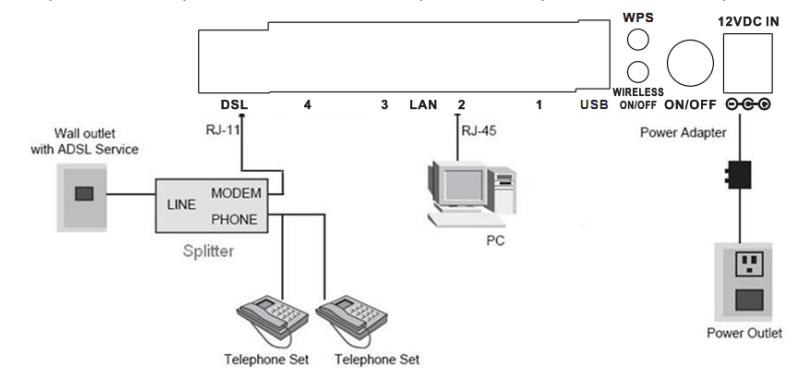

Figure 3 Connection diagram

# **4 Accessing the Device**

The following is the detailed description of accessing the device for the first time.

- **Step 1** Open the Internet Explorer (IE) browser and enter **http://192.168.1.1**.
- **Step 2** The **Login** page shown in the following figure appears. Enter the user name and password, and then click **OK**. The user name and password of the super user are **admin** and **admin** respectively.

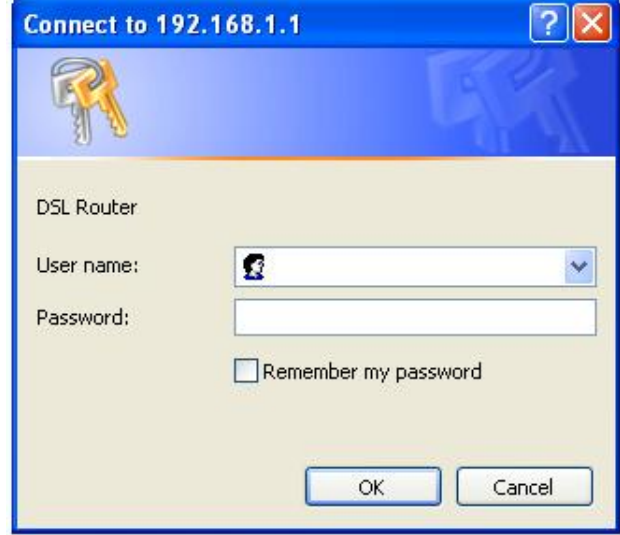

6